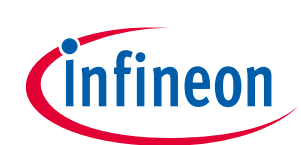

# **ModusToolbox™ run-time software reference guide**

ModusToolbox™ tools package version 3.2.0

#### **About this document**

#### **Scope and purpose**

This document helps you understand what is included in the ModusToolbox™ run-time software.

#### **Document conventions**

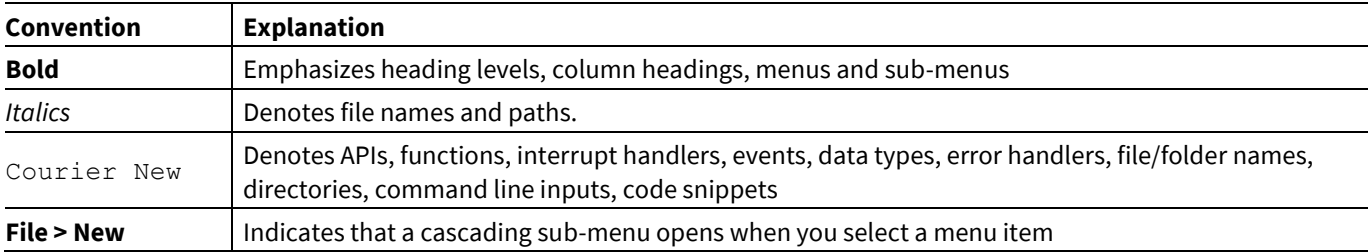

#### **Reference documents**

Refer to the following documents for more information as needed:

- ModusToolbox™ [tools package user guide](https://www.infineon.com/ModusToolboxUserGuide)
- [Project Creator user guide](https://www.infineon.com/ModusToolboxProjectCreator)
- [Library Manager user guide](https://www.infineon.com/ModusToolboxLibraryManager)
- <https://github.com/Infineon>

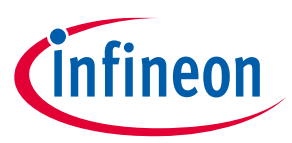

#### **Table of contents**

#### **Table of contents**

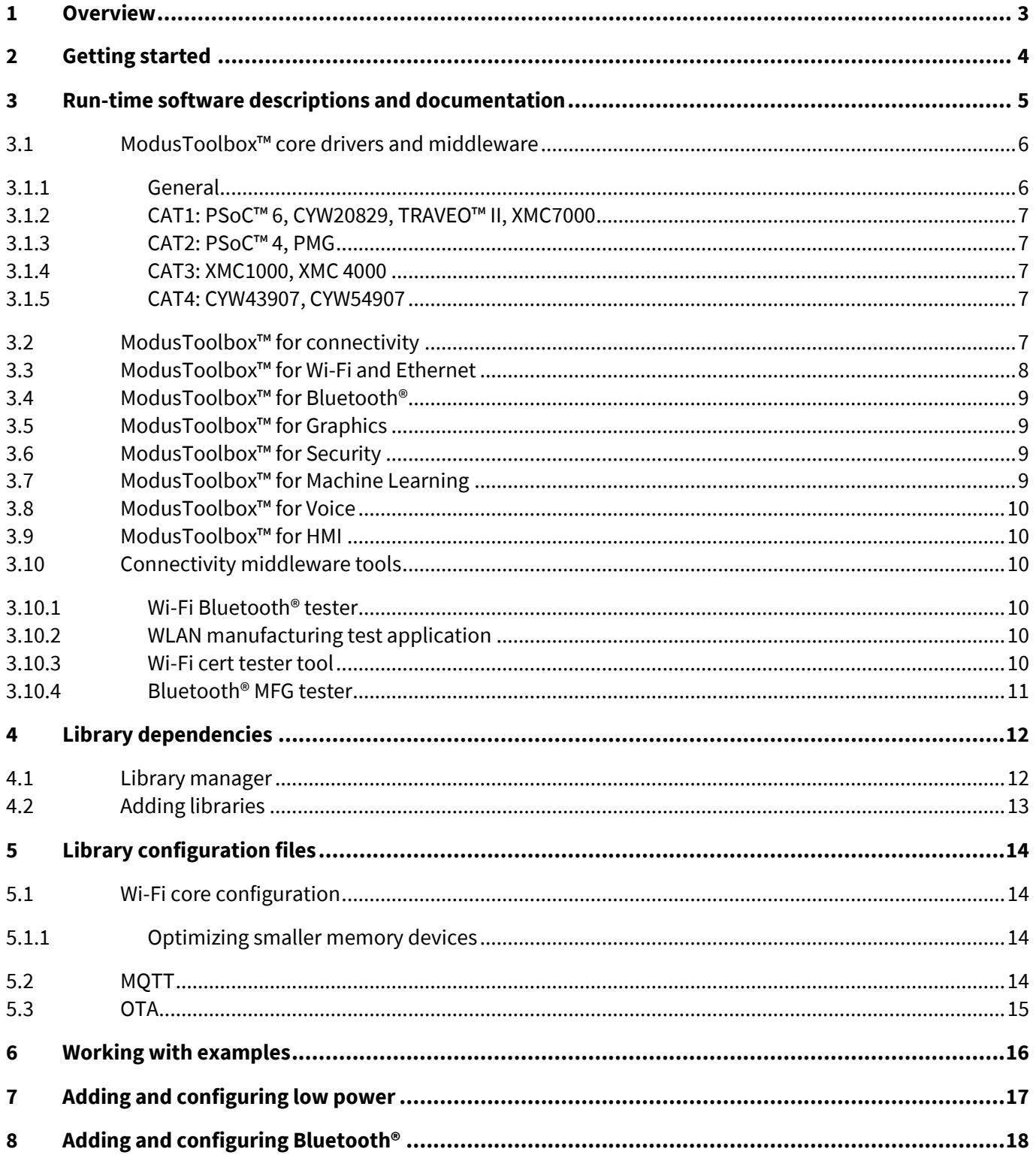

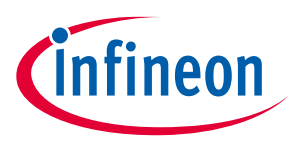

#### **Overview**

### <span id="page-2-0"></span>**1 Overview**

The overall ModusToolbox™ ecosystem provides many types of software to help you develop applications for Infineon devices. This software includes GUIs, command-line programs, applications, middleware, and thirdparty software that you can use in just about any combination you need. The following shows a high-level diagram of the ecosystem.

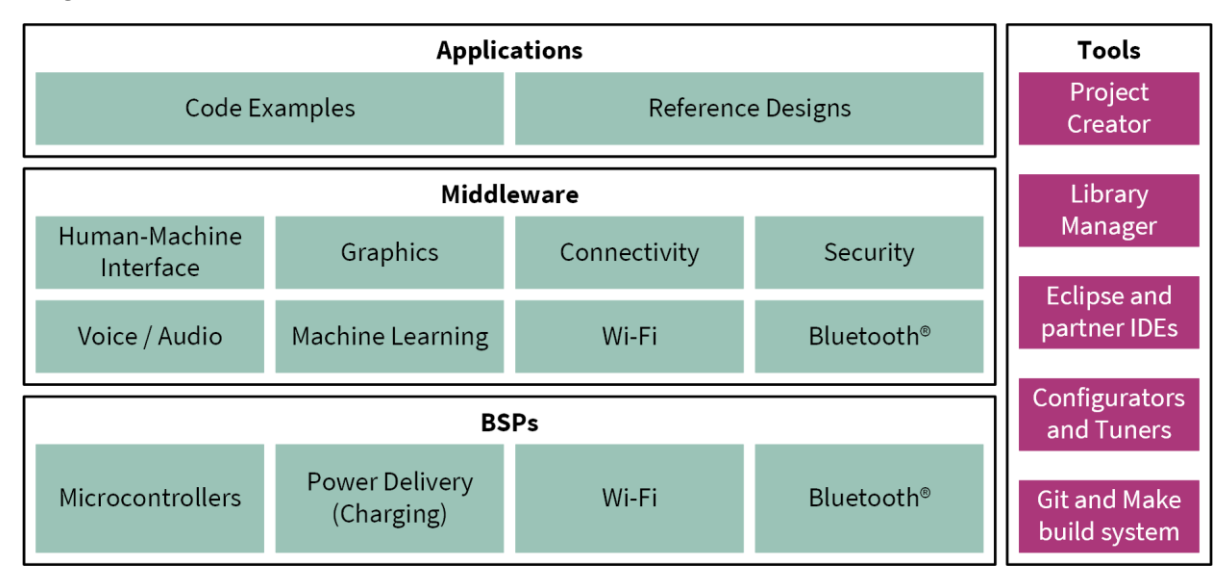

One part of the ModusToolbox™ ecosystem is run-time software that helps you rapidly develop applications using Infineon BSPs.

This software is based on the industry standard lwIP TCP/IP stack and Mbed TLS network security. They provide core functionality including connectivity, security, firmware upgrade support, and application layer protocols like MQTT for applications that do not use commercial cloud management systems such as Arm Pelion or Amazon AWS IoT Core.

This software is intended for customers who have their own cloud device management backend, whether hosted on AWS, Google, Microsoft Azure, or another cloud infrastructure. They enable development with custom or alternative third-party cloud management approaches with a fully open, customizable, and extensible source code distribution. You can modify or extend them to match your needs.

The run-time software provides features such as the Wi-Fi Connection Manager, a Secure Socket layer, support for application layer cloud protocols, Bluetooth® Low Energy (LE) functionality, and Low Power Assist (LPA). The software currently supports TCP, MQTT, UDP, and HTTP/HTTPS client and server application layer protocols.

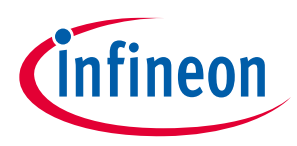

#### **Getting started**

### <span id="page-3-0"></span>**2 Getting started**

The easiest way to get started is with an example. We provide many code examples that allow you to experiment with various features. You can get the examples by creating a ModusToolbox™ application, or by downloading them from the GitHub website:

• **Creating a ModusToolbox™ application:** Inside the ModusToolbox™ Project Creator tool, look for template applications under various categories such as Bluetooth® or Wi-Fi to find one for your needs. You can also search for a term like "mqtt" or other terms as needed and limit the number of examples that display. Refer to the **Project Creator user guide** for more details.

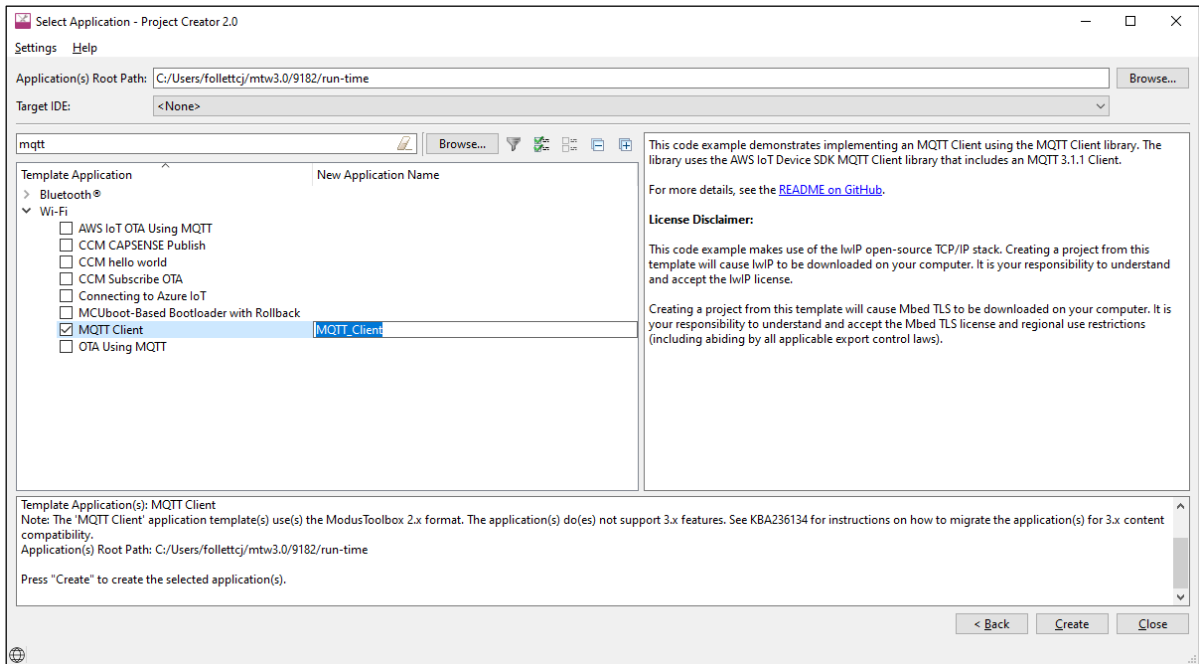

• **Downloading a code example:** Download examples directly from the GitHub website: <https://github.com/Infineon/Code-Examples-for-ModusToolbox-Software>

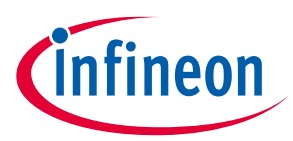

### <span id="page-4-0"></span>**3 Run-time software descriptions and documentation**

The ModusToolbox™ run-time software works together to help you easily get your IoT device connected to the cloud. Some of the libraries were written by us, while others use industry standard open source libraries. As you will see later in this document, these can be pulled into a ModusToolbox™ application using the Library Manager tool.

These libraries fit with various libraries as shown in the following diagram. Se[e Library Dependencies](#page-11-0) later in this document for how of these libraries are related.

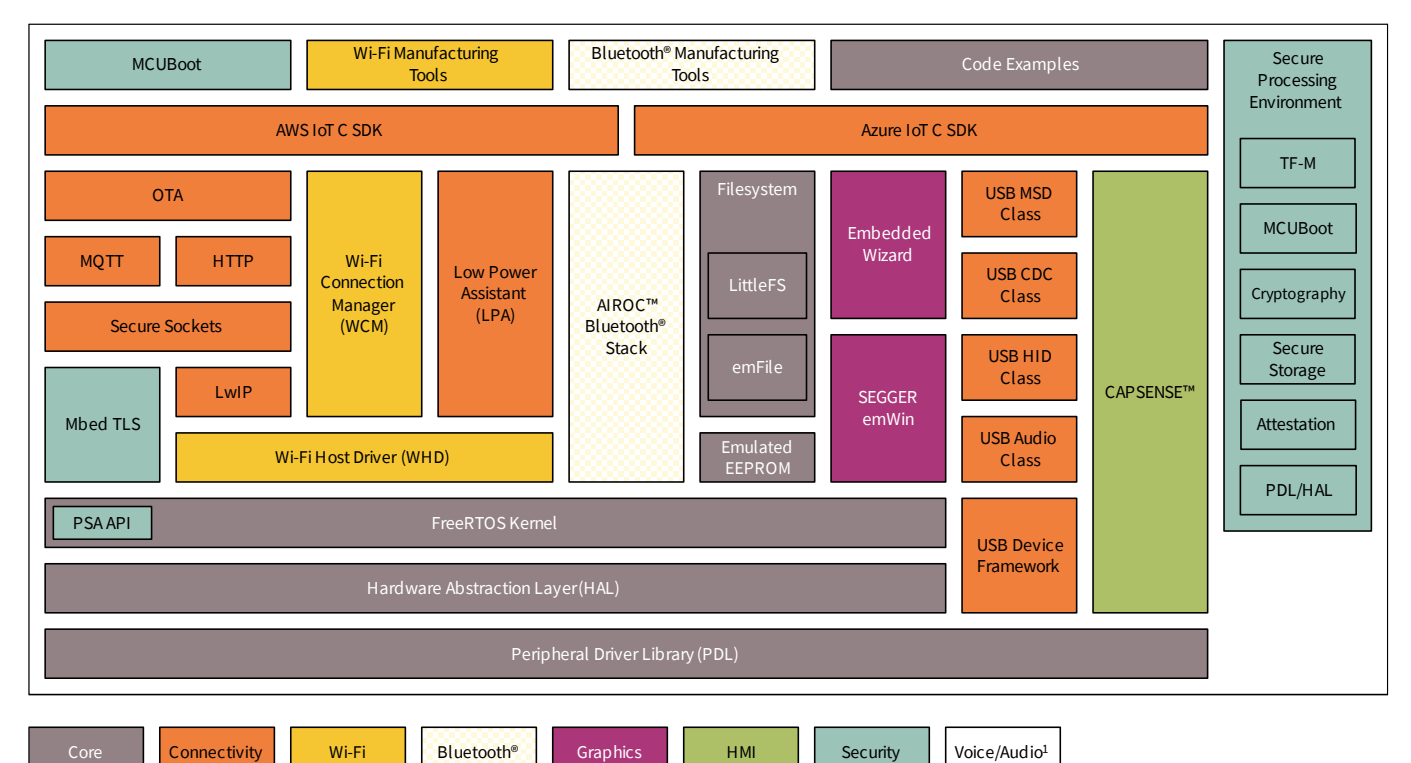

<sup>1</sup> Voice/Audio is part of Machine Learning enablement; see https://www.infineon.com/cms/en/designsupport/tools/sdk/modustoolbox-software/modustoolbox-machine-learning/ for more details.

All libraries are available as GitHub repositories. These "repos" contain source files, readme files, and documentation such as an API reference. When you include a library in your ModusToolbox™ application, the repository is downloaded into a shared directory next to the application directory. See the ModusToolbox<sup>™</sup> [tools package user guide](https://www.cypress.com/ModusToolboxUserGuide) for more details about an application's structure.

The following subsections provide brief descriptions for the main libraries, as well as links to the repository where you can find more information about them.

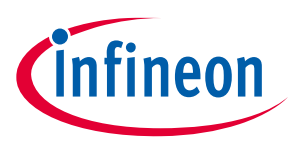

### <span id="page-5-0"></span>**3.1 ModusToolbox™ core drivers and middleware**

The following tables provide links to the libraries and documentation for various other categories, based on the organization in the Library Manager tool.

#### <span id="page-5-1"></span>**3.1.1 General**

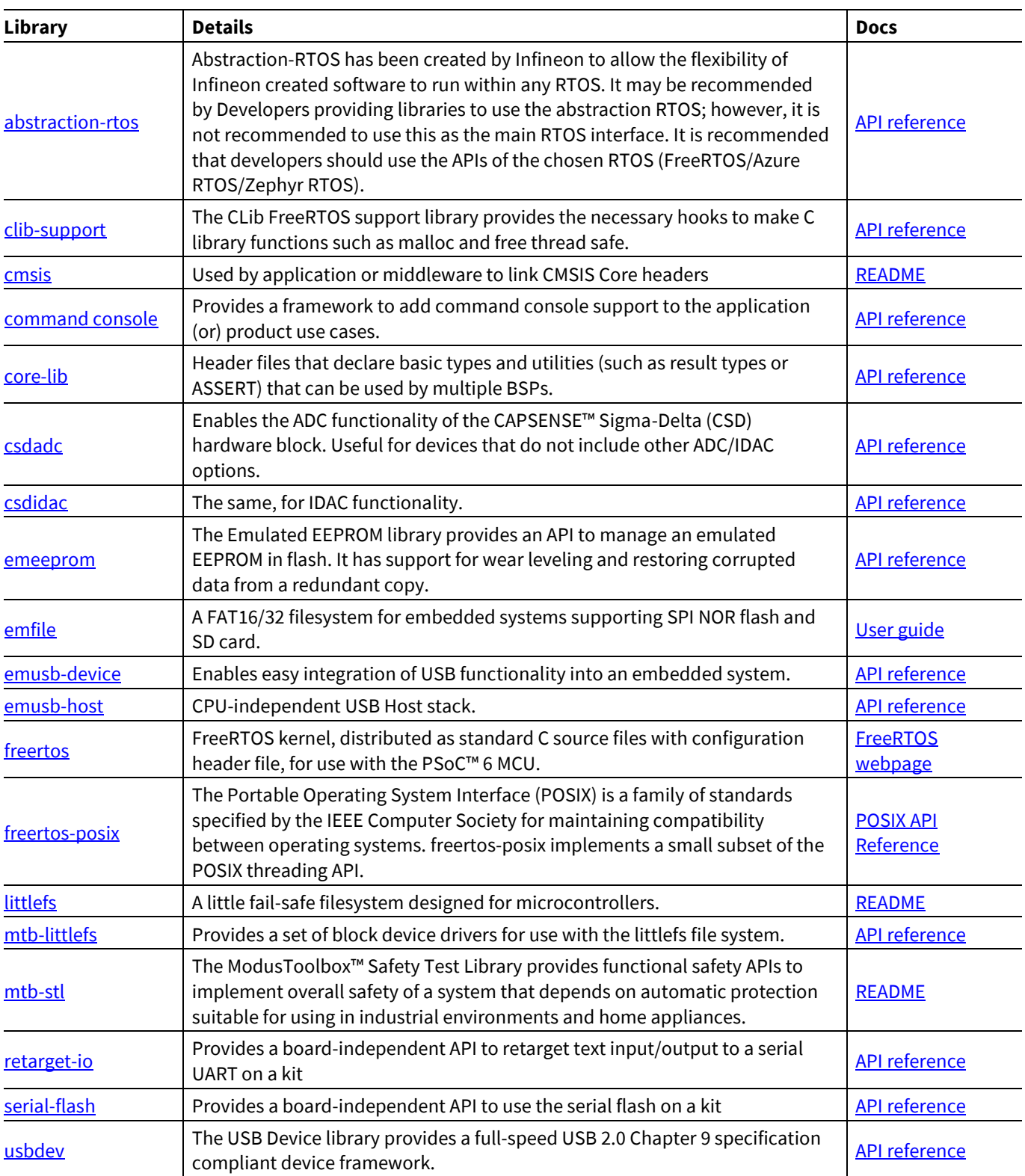

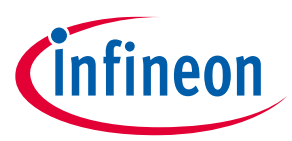

#### <span id="page-6-0"></span>**3.1.2 CAT1: PSoC™ 6, CYW20829, TRAVEO™ II, XMC7000**

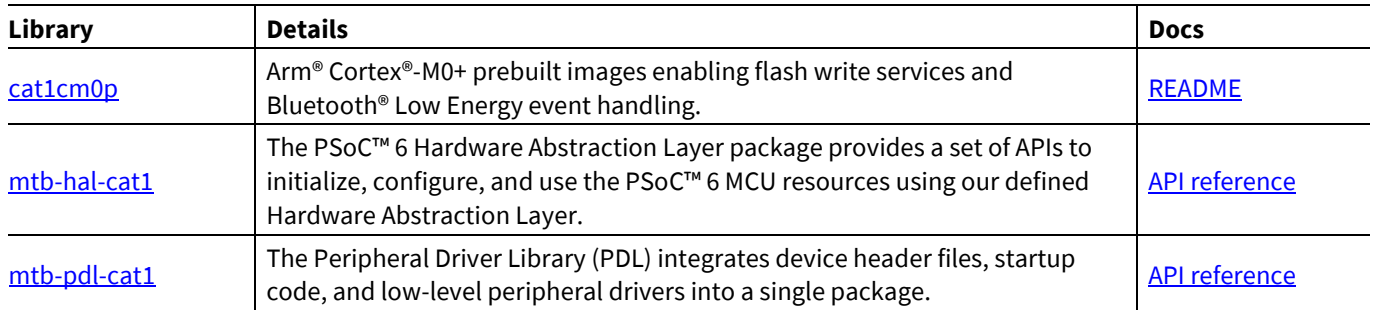

#### <span id="page-6-1"></span>**3.1.3 CAT2: PSoC™ 4, PMG**

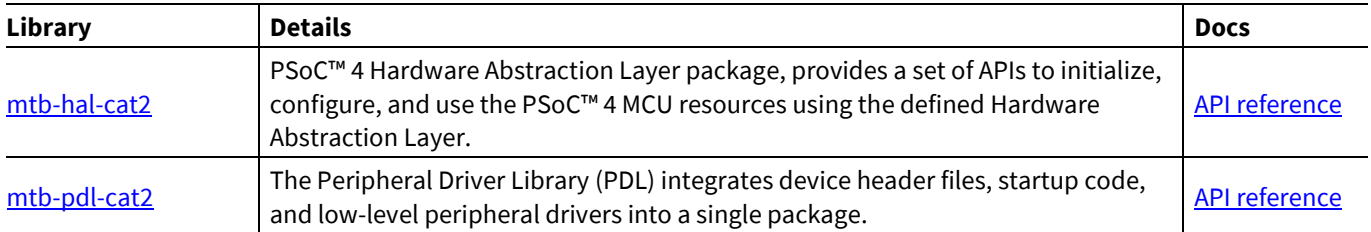

#### <span id="page-6-2"></span>**3.1.4 CAT3: XMC1000, XMC 4000**

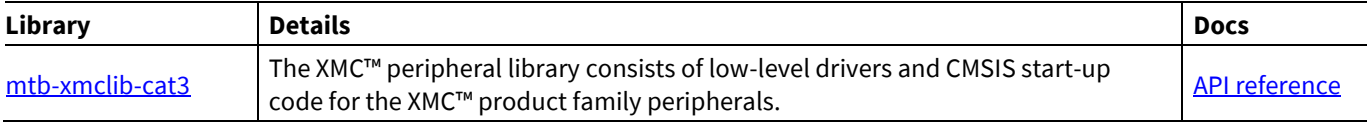

#### <span id="page-6-3"></span>**3.1.5 CAT4: CYW43907, CYW54907**

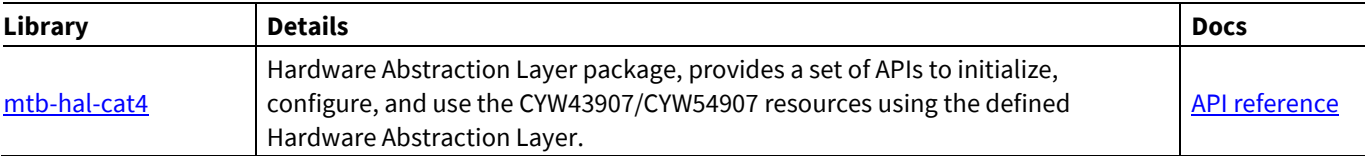

### <span id="page-6-4"></span>**3.2 ModusToolbox™ for connectivity**

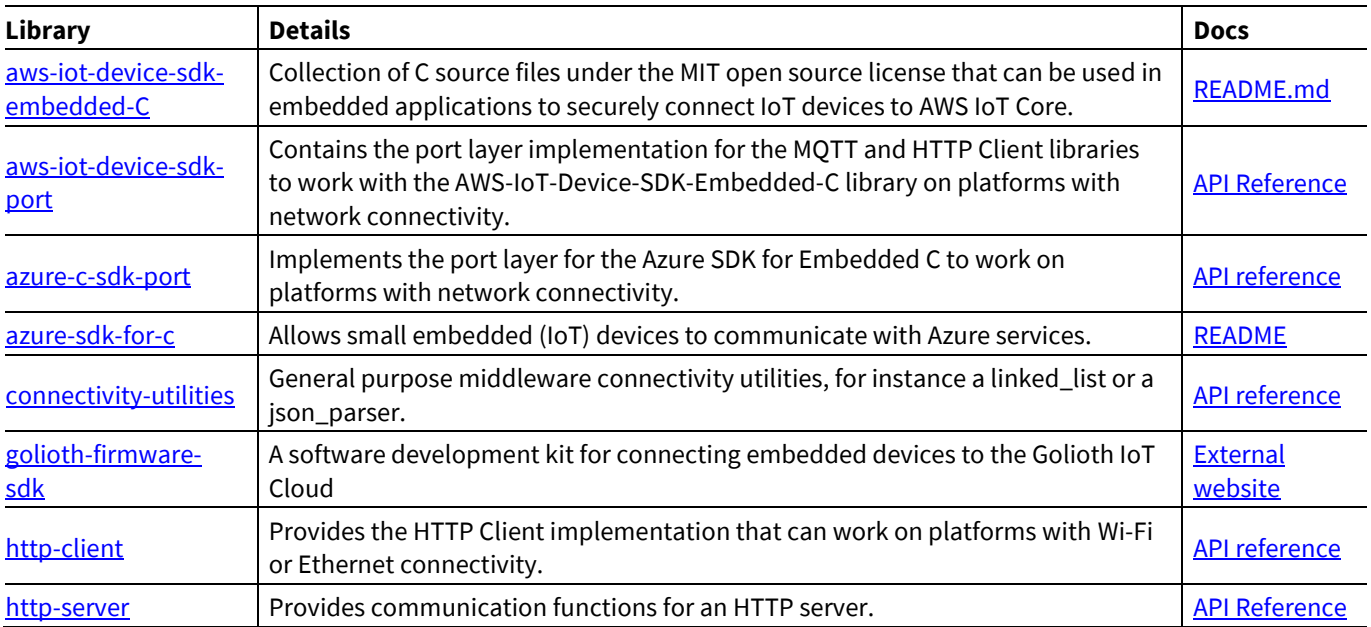

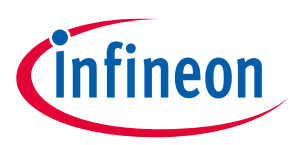

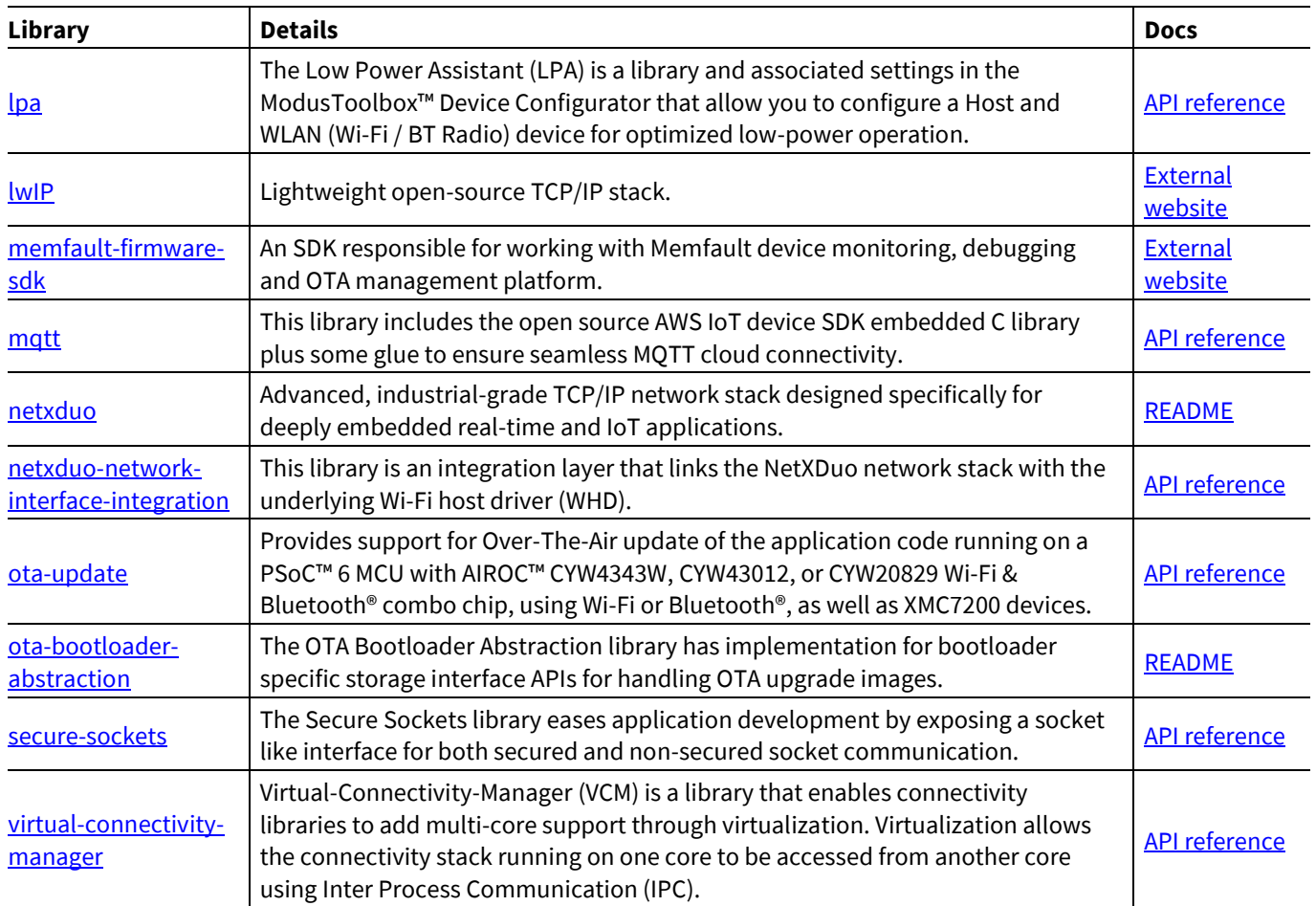

### <span id="page-7-0"></span>**3.3 ModusToolbox™ for Wi-Fi and Ethernet**

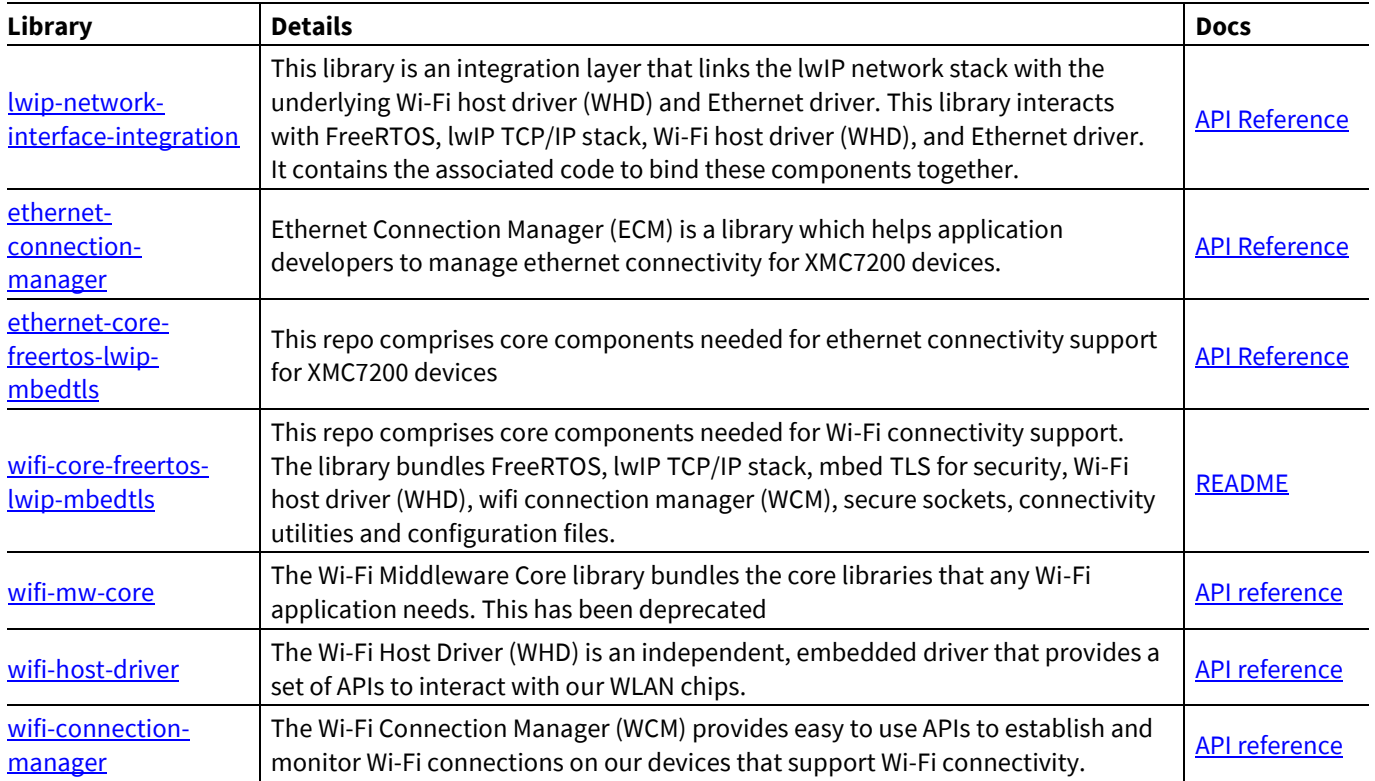

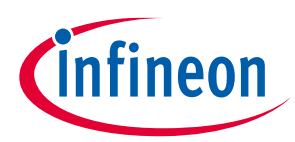

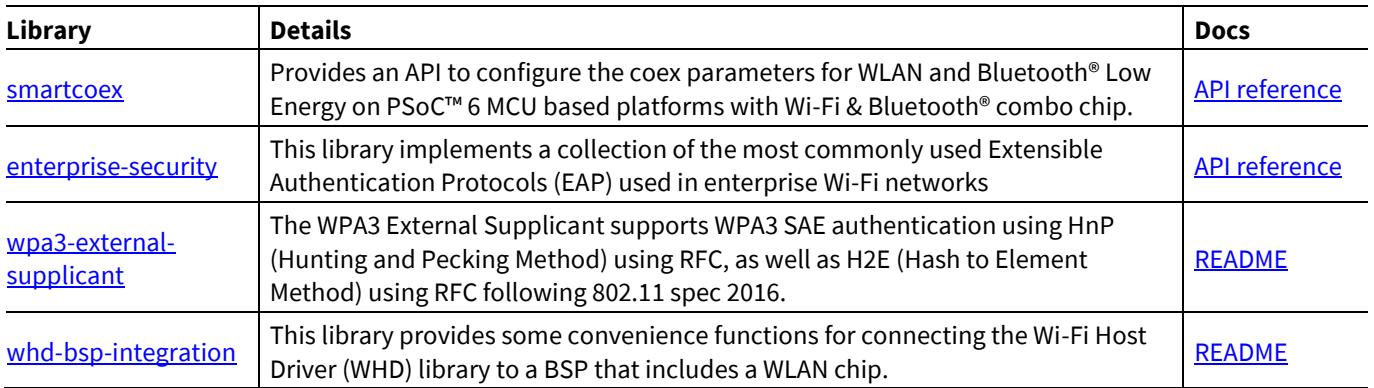

#### <span id="page-8-0"></span>**3.4 ModusToolbox™ for Bluetooth®**

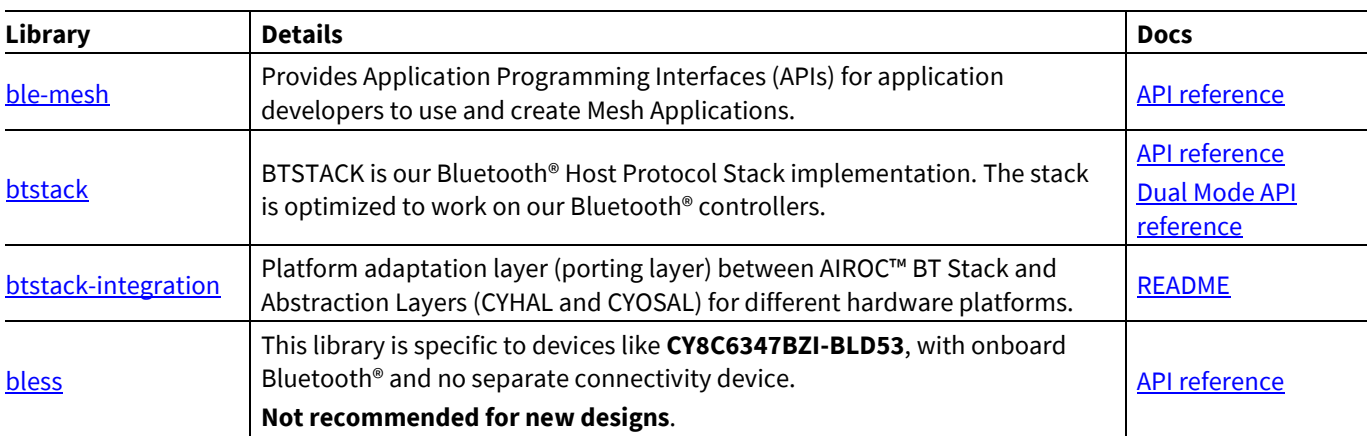

For information about BTSDK, see [https://Infineon.github.io/btsdk-docs/BT-SDK/index.html.](https://infineon.github.io/btsdk-docs/BT-SDK/index.html)

### <span id="page-8-1"></span>**3.5 ModusToolbox™ for Graphics**

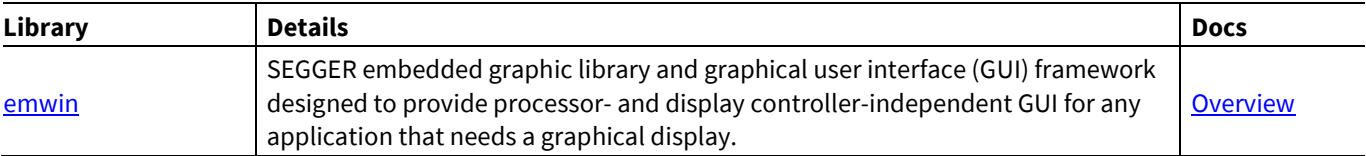

### <span id="page-8-2"></span>**3.6 ModusToolbox™ for Security**

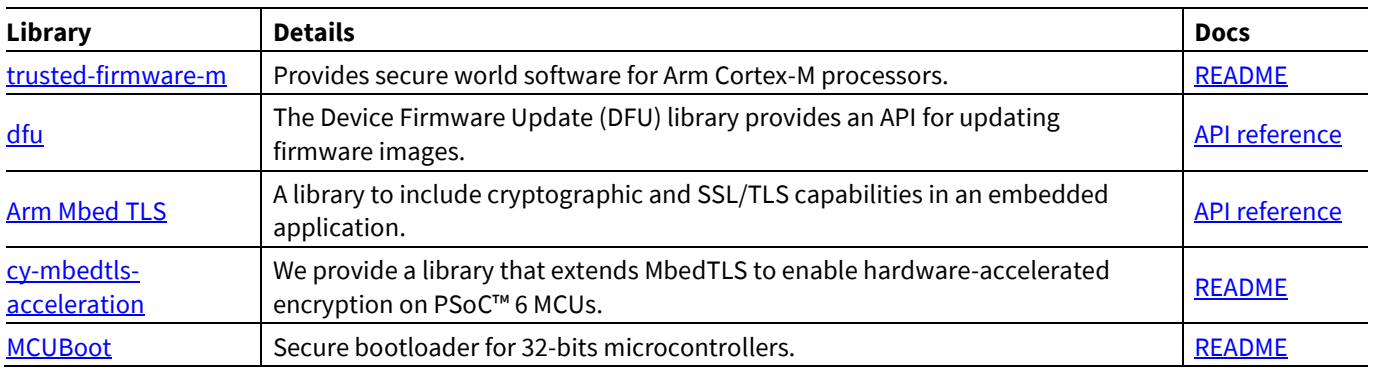

### <span id="page-8-3"></span>**3.7 ModusToolbox™ for Machine Learning**

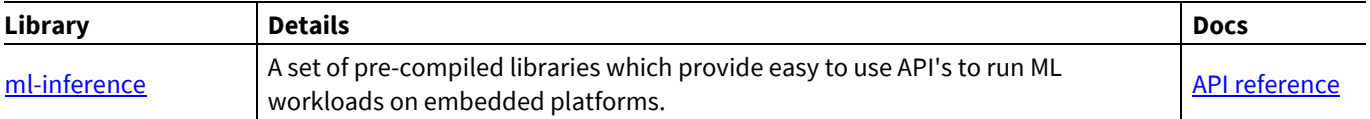

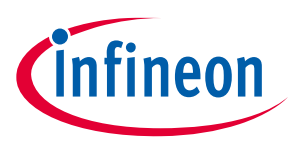

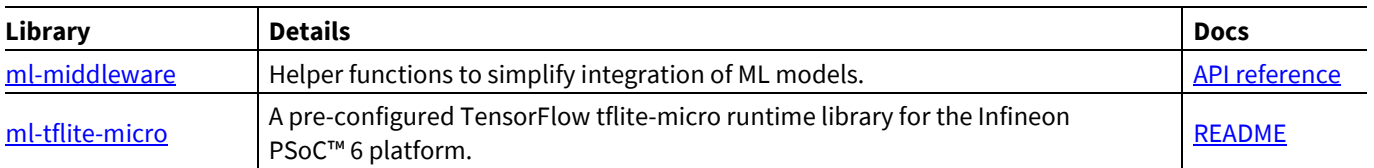

#### <span id="page-9-0"></span>**3.8 ModusToolbox™ for Voice**

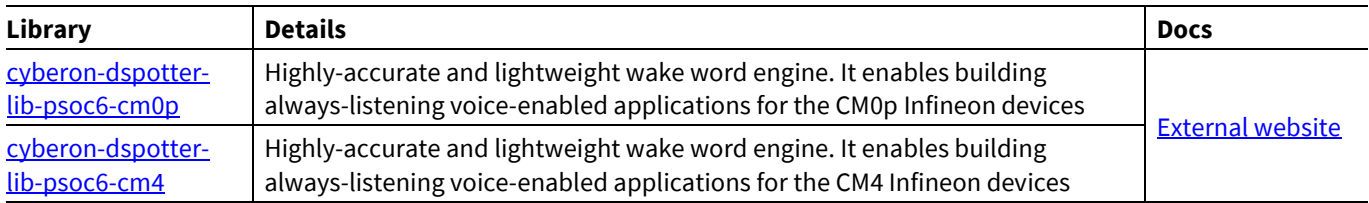

#### <span id="page-9-1"></span>**3.9 ModusToolbox™ for HMI**

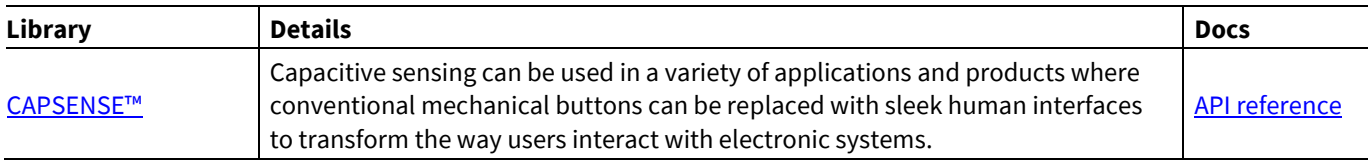

#### <span id="page-9-2"></span>**3.10 Connectivity middleware tools**

This section list and describes various tools used for testing and bring-up.

#### <span id="page-9-3"></span>**3.10.1 Wi-Fi Bluetooth® tester**

This application integrates the Command Console Library including Wi-Fi iPerf and Bluetooth® LE functionality. You can use this application to characterize the Wi-Fi/ Bluetooth<sup>®</sup> LE functionality and performance.

Se[e https://github.com/Infineon/mtb-wifi-bluetooth-tester](https://github.com/Infineon/mtb-wifi-bluetooth-tester) for more details.

#### <span id="page-9-4"></span>**3.10.2 WLAN manufacturing test application**

The WLAN Manufacturing Test Application is used to validate the WLAN firmware and radio performance of various Wi-Fi chips.

Se[e https://github.com/Infineon/mtb-anycloud-wifi-mfg-tester](https://github.com/Infineon/mtb-anycloud-wifi-mfg-tester) for more details.

• WLAN Manufacturing Test Middleware

The WLAN Manufacturing Test Middleware application is used to validate the WLAN firmware and radio performance of Wi-Fi devices.

Se[e https://github.com/Infineon/wifi-mfg-test](https://github.com/Infineon/wifi-mfg-test) for more details.

### <span id="page-9-5"></span>**3.10.3 Wi-Fi cert tester tool**

This tool is used for Wi-Fi Certification of 11n, PMF, WPA3 and 11AC. The Wi-Fi cert tester tool uses the command console asset to initialize and invokes wifi-cert middleware init function.

<https://github.com/Infineon/mtb-anycloud-wifi-cert-tester>

• Wi-Fi Cert Middleware for All SDKs

The Wi-Fi Cert middleware provides an easy way to test WFA cert test such as 11n, PMF, WPA3 and 11AC across all SDKs providing a common interface for all SDKs.

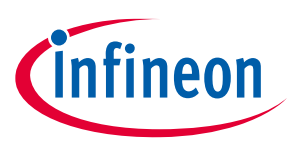

Se[e https://github.com/Infineon/wifi-cert](https://github.com/Infineon/wifi-cert) for more details.

#### <span id="page-10-0"></span>**3.10.4 Bluetooth® MFG tester**

The Bluetooth® Manufacturing Test Application is used to validate the Bluetooth® Firmware and RF performance of Bluetooth® BR/EDR/LE devices.

<https://github.com/Infineon/mtb-anycloud-bluetooth-mfg-tester>

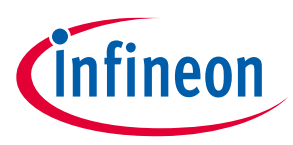

**Library dependencies**

### <span id="page-11-0"></span>**4 Library dependencies**

When you include certain libraries, there are dependencies on other libraries to ensure everything works correctly. As an example, the MQTT Client code example includes four .*mtb* files directly. After the application has been created and processed, it contains numerous different libraries. Se[e Adding Libraries](#page-12-0) later in this section for more details.

Using the [wifi-core-freertos-lwip-mbedtls](https://github.com/Infineon/wifi-core-freertos-lwip-mbedtls) library ensures you always have the essential Wi-Fi and networking libraries, plus good default configurations, in every cloud connected application you create.

#### <span id="page-11-1"></span>**4.1 Library manager**

The ModusToolbox™ Library Manager tool allows you to add and remove board support packages (BSPs) and libraries, as well as select specific versions of BSPs and libraries. Refer to th[e Library Manager user guide](https://www.cypress.com/ModusToolboxLibraryManager) for more details. As you can see in the following image, the MQTT Client code example application already includes several libraries.

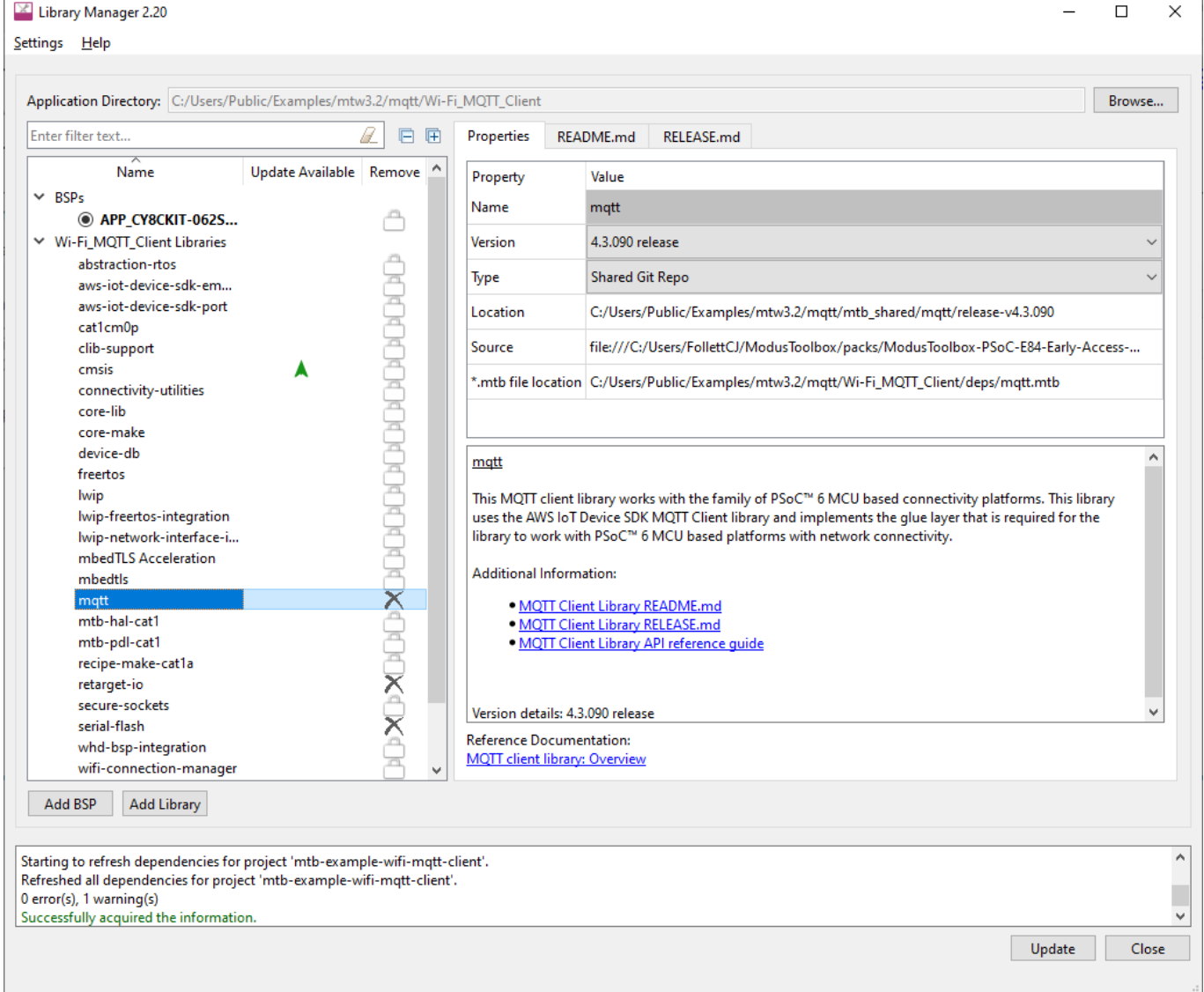

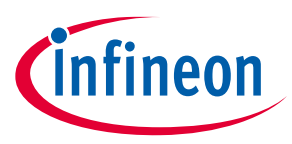

**Library dependencies**

#### <span id="page-12-0"></span>**4.2 Adding libraries**

As noted earlier, when the ModusToolbox™ build system encounters a *.mtb* file, it adds that library of code to the application. That library may contain additional *.mtb* files for dependent libraries. The ModusToolbox™ build system parses the *.mtb* files recursively so that all dependent libraries are added automatically. You do not need to know the dependencies.

The following images show the libraries included as part of an Empty PSoC™ 6 application before and after adding libraries.

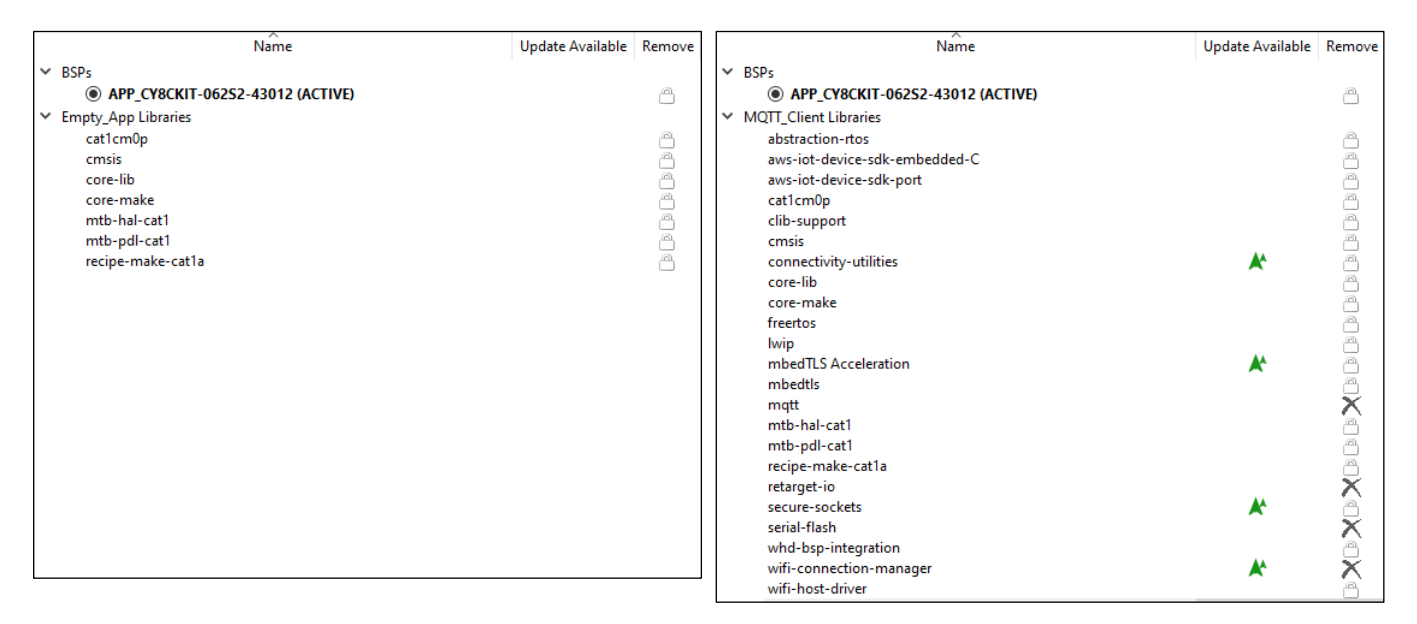

When adding only a few libraries to the application, several other libraries are automatically included as well. The added libraries have their own dependency libraries, which in turn may have dependency libraries they depend upon. The same paradigm applies to various libraries that have dependencies. If you add a library that requires other libraries, they will be added automatically.

Dependencies are not necessarily bi-directional. While some libraries have dependencies, other libraries don't - - even if they are a dependency of another library. .

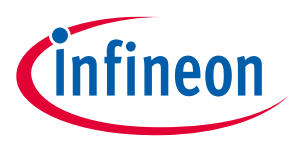

**Library configuration files**

### <span id="page-13-0"></span>**5 Library configuration files**

Some libraries provide configuration header file templates, such as the *FreeRTOSConfig.h* file. When adding a library to an application, copy the configuration file to the top-level application directory where you can edit it to customize the library. Even though there may be multiple files with the same name in an application, the ModusToolbox™ build system automatically picks the one at the top-level.

If you want to put the application-specific configuration files in a different location, you must specify the path to that directory (relative to the application's root directory) in the application's *Makefile* INCLUDE variable. The build system includes files in that path before it searches through the application's hierarchy.

The following are some examples of configuration files that you may need:

#### <span id="page-13-1"></span>**5.1 Wi-Fi core configuration**

The Wi-Fi middleware core library has been deprecated. Use the porting guide [\(https://github.com/Infineon/lwip-network-interface-integration/blob/master/porting\\_guide.md\)](https://github.com/Infineon/lwip-network-interface-integration/blob/master/porting_guide.md) to migrate the application to use the lwIP network interface integration library.

The following are template files to use for configuration:

• *FreeRTOSConfig.h*: Settings for FreeRTOS.

Use this file as a template for FreeRTOS configuration instead of the one from the FreeRTOS library. It has some modifications specific to use with other ModusToolbox™ run-time software.

• *mbedtls\_user\_config.h*: Settings for Mbed TLS.

In addition to copying this file, you must also configure the macro MBEDTLS\_USER\_CONFIG\_FILE to specify the file's location and add the macro to the list of DEFINES in the application's *Makefile*. For example, if you put the file in the top level, you would include this in the *Makefile*:

DEFINES+=MBEDTLS\_USER\_CONFIG\_FILE='"mbedtls\_user\_config.h"'

Note that many code examples use this format instead:

MBEDTLSFLAGS = MBEDTLS USER CONFIG FILE='"mbedtls user config.h"'

DEFINES+=\$(MBEDTLSFLAGS)

• *lwipopts.h*: Settings for lwIP. Applications may choose to modify this file in order to optimize memory consumption based on the Wi-Fi characteristics of the application.

### <span id="page-13-2"></span>**5.1.1 Optimizing smaller memory devices**

Depending on your application or device size, you may need to reduce flash and RAM usage. The configuration files included with the lwIP and MbedTLS libraries provide various parameters to enable or disable features and optimize your application's size. For example, the MBEDTLS SSL SRV C parameter enables code when the device is expected to function as a SSL/TLS server. If you don't need this feature, you can disable it to save flash:

#undef MBEDTLS\_SSL\_SRV\_C

#### <span id="page-13-3"></span>**5.2 MQTT**

The template file is in the *mqtt/include* subdirectory. See also the Quick Start in the library's README.md file [\(https://github.com/Infineon/mqtt\)](https://github.com/Infineon/mqtt).

• *core\_mqtt\_config.h*: Settings for MQTT.

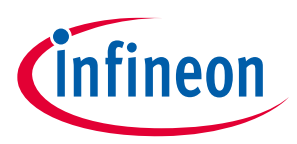

#### **Library configuration files**

#### <span id="page-14-0"></span>**5.3 OTA**

The template file is in the ota-update/configs subdirectory. See also the library's *README.md* file [\(https://github.com/Infineon/ota-update\)](https://github.com/Infineon/ota-update).

• *cy\_ota\_config.h*: Settings for OTA.

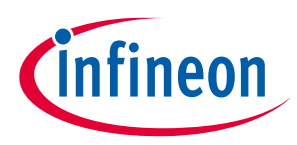

**Working with examples**

### <span id="page-15-0"></span>**6 Working with examples**

As described previously, the best way to learn is to download some examples and work through them. The examples include *README.md* files that guide you through the process to create and configure the application.

If you're already familiar with ModusToolbox™ software, then create the TCP Client example using your normal process. If you're new to ModusToolbox<sup>™</sup> software, refer to the [quick start guide](https://www.cypress.com/ModusToolboxQSG) as needed.

After creating the application, open the Library Manager and notice that several of the libraries discussed in this guide are already present.

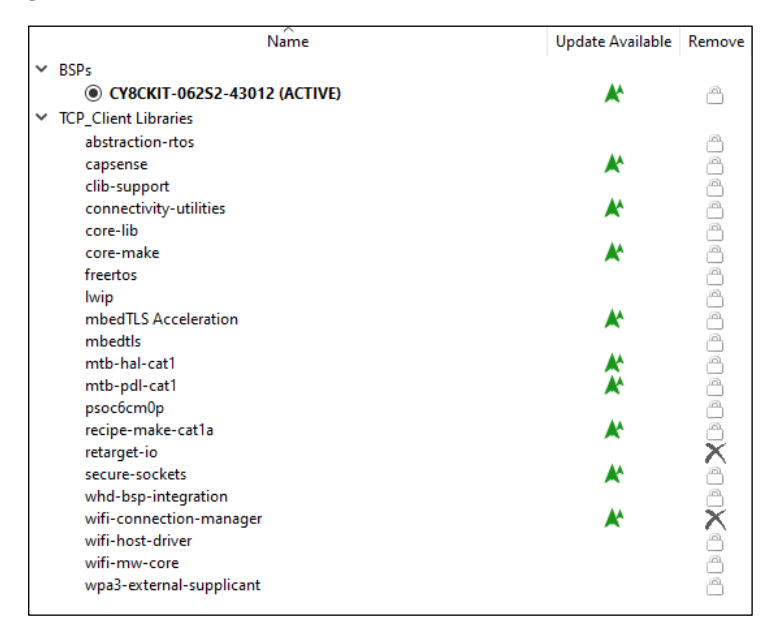

Then, create another application from an example, such as WLAN Low Power. Notice for this application that the LPA library is included.

Experiment with a few examples, and notice the differences in the libraries included, as well as various configuration options set for them. Obviously, review the code as well.

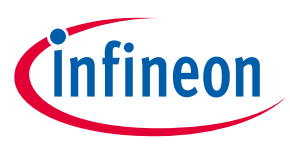

**Adding and configuring low power**

## <span id="page-16-0"></span>**7 Adding and configuring low power**

The WLAN Low Power example is one of several that demonstrate the low power features in ModusToolbox™ software. Among the low power features are the power settings accessible in the Device Configurator.

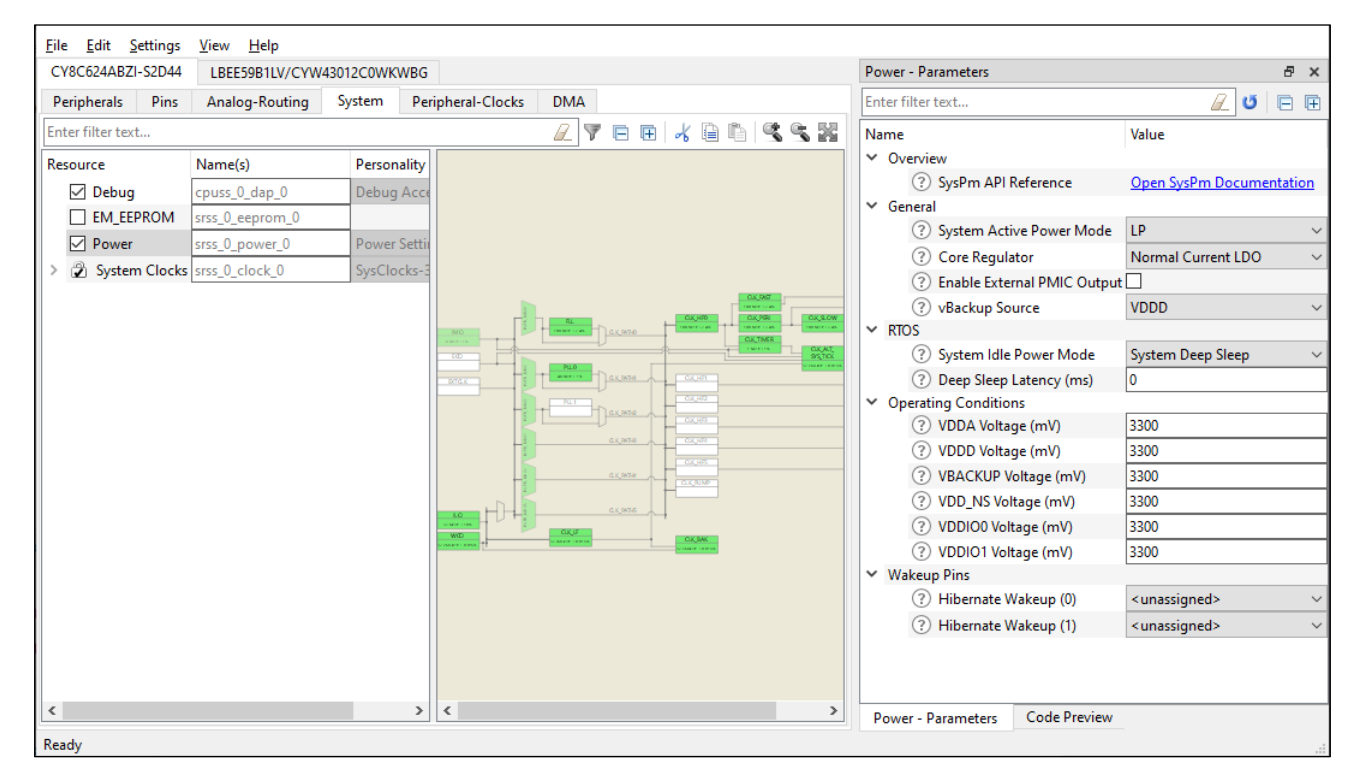

There are settings for the PSoC™ 6 MCU and the connectivity combo device. For more details about how to configure low power, refer to the LPA Guide here:

[https://Infineon.github.io/lpa/lpa\\_api\\_reference\\_manual/html/index.html](https://cypresssemiconductorco.github.io/lpa/lpa_api_reference_manual/html/index.html)

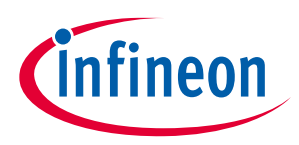

**Adding and configuring Bluetooth®**

## <span id="page-17-0"></span>**8 Adding and configuring Bluetooth®**

As you have probably already discovered, there are several Bluetooth® examples as well. For example, the Wi-Fi Onboarding Using Bluetooth® LE shows how to use Bluetooth® on the combo device to help connect the Wi-Fi device to an access point. It also shows how to enable low-power modes on both the Wi-Fi and Bluetooth® devices. For more details, refer to the example's *README.md* file.

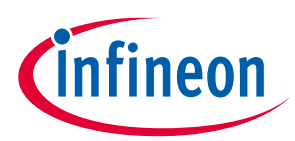

#### **Revision history**

## **Revision history**

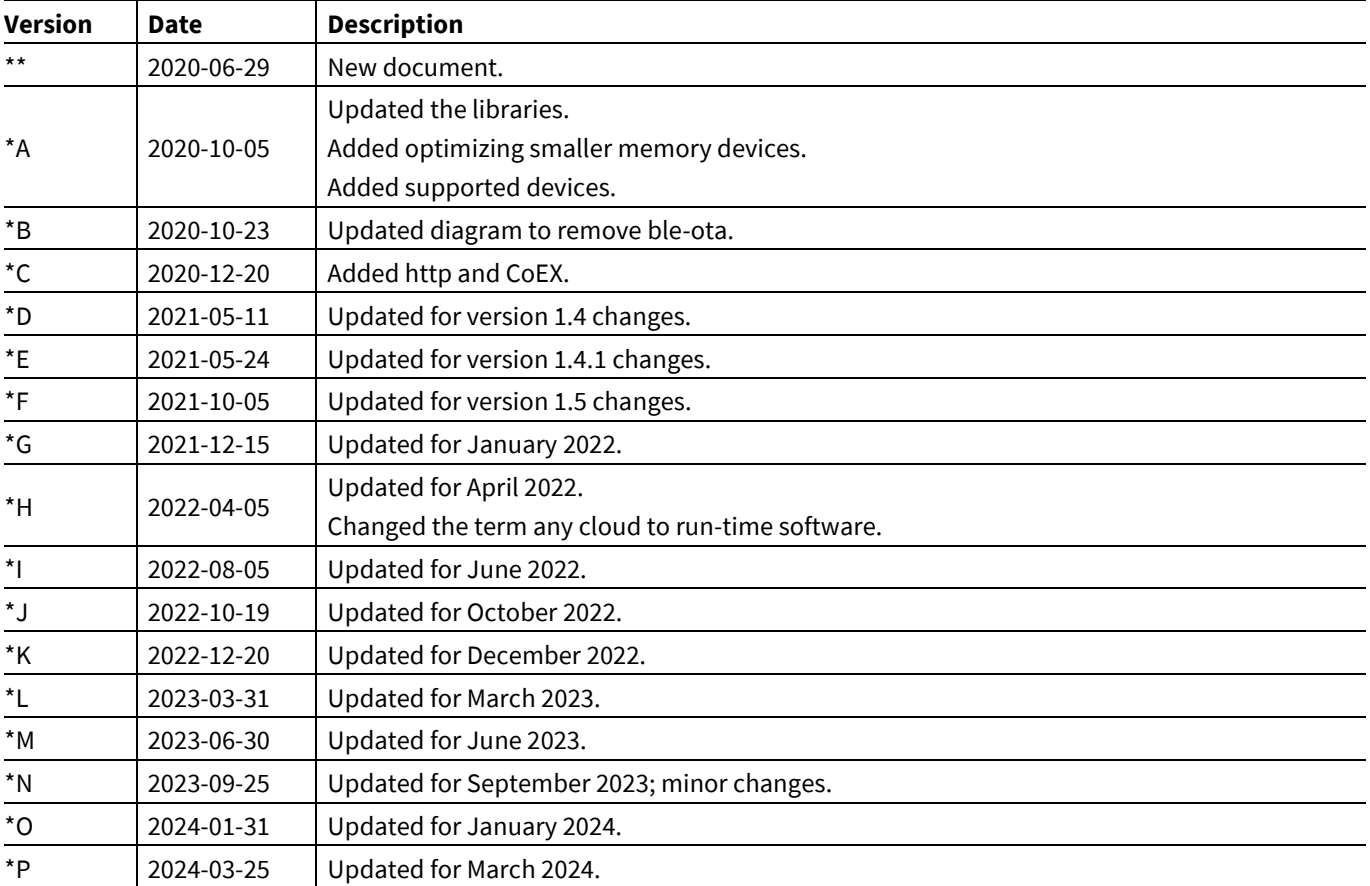

#### **Trademarks**

All referenced product or service names and trademarks are the property of their respective owners. The Bluetooth® word mark and logos are registered trademarks owned by Bluetooth SIG, Inc., and any use of such marks by Infineon is under license.

**Edition 2024-03-25**

**Published by**

**Infineon Technologies AG**

**81726 Munich, Germany**

**© 2024 Infineon Technologies AG. All Rights Reserved.**

**Do you have a question about this document? Email[: erratum@infineon.com](mailto:erratum@infineon.com;ctdd@infineon.com?subject=Document%20question%20)**

**Document reference**

**002-30738 Rev. \*P**

#### **IMPORTANT NOTICE**

The information given in this document shall in no event be regarded as a guarantee of conditions or characteristics ("Beschaffenheitsgarantie").

With respect to any examples, hints or any typical values stated herein and/or any information regarding the application of the product, Infineon Technologies hereby disclaims any and all warranties and liabilities of any kind, including without limitation warranties of non-infringement of intellectual property rights of any third party.

In addition, any information given in this document is subject to customer's compliance with its obligations stated in this document and any applicable legal requirements, norms and standards concerning customer's products and any use of the product of Infineon Technologies in customer's applications.

The data contained in this document is exclusively intended for technically trained staff. It is the responsibility of customer's technical departments to evaluate the suitability of the product for the intended application and the completeness of the product information given in this document with respect to such application.

For further information on the product, technology, delivery terms and conditions and prices please contact your nearest Infineon Technologies office (**[www.infineon.com](http://www.infineon.com/)**).

#### **WARNINGS**

Due to technical requirements products may contain dangerous substances. For information on the types in question please contact your nearest Infineon Technologies office.

Except as otherwise explicitly approved by Infineon Technologies in a written document signed by authorized representatives of Infineon Technologies, Infineon Technologies' products may not be used in any applications where a failure of the product or any consequences of the use thereof can reasonably be expected to result in personal injury.